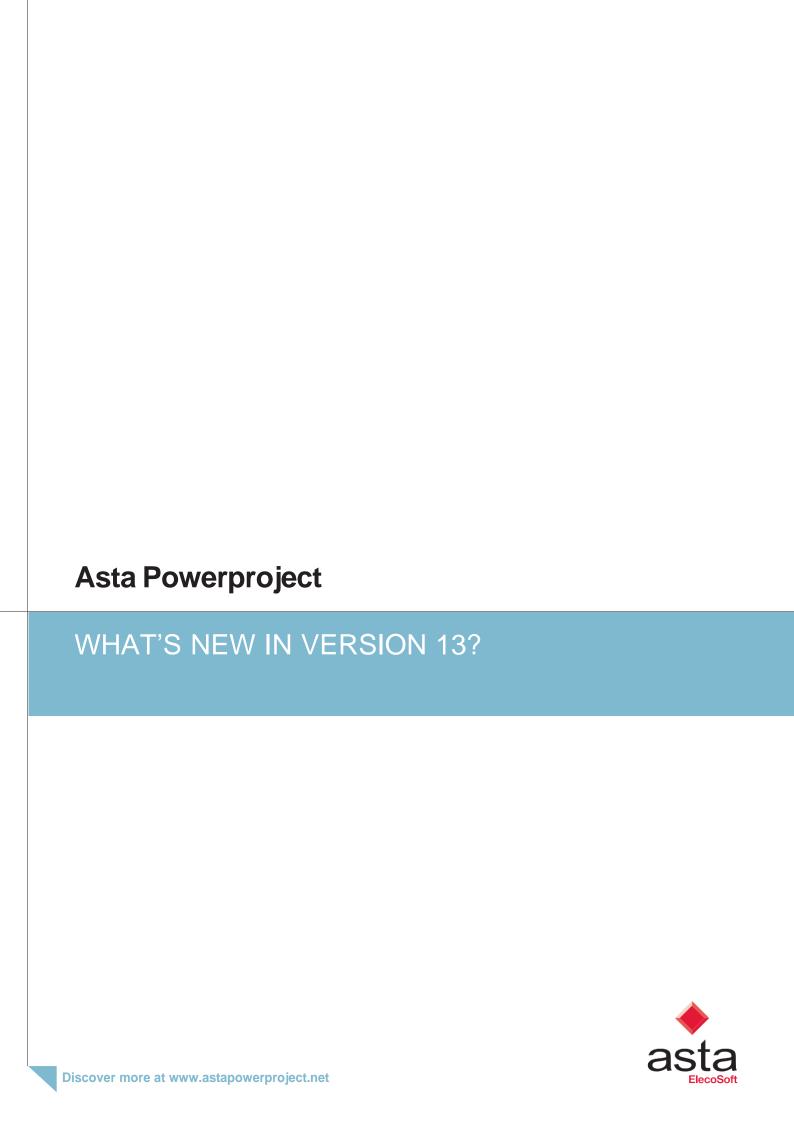

### **Asta Powerproject**

### WHAT'S NEW IN ASTA POWERPROJECT VERSION 13?

Asta Powerproject is a comprehensive product suite with the flexibility to meet the varying needs of everyone involved in running projects and those who rely on project performance. It is easy to use, scalable and powerful, and is widely relied upon to support project activity at all levels of complexity.

Since its launch in 1988, Asta Powerproject has evolved and improved driven by regular feedback from users and by making use of the latest technologies available. This release of version 13 is a continuation of that evolution with a number of improvements which have been built and honed following continuous development and the integration of user feedback.

This document outlines the changes in the latest release.

When you install version 13 you also have the option to activate Asta Powerproject BIM\*. To purchase licences for Asta Powerproject BIM please email enquiries@astadev.com or call the Sales team on 01844 261700. For information about Asta Powerproject BIM features visit www.astadev.com/BIM.

\* This is currently only available in UK and Ireland.

Other countries will follow shortly. Please contact your reseller.

#### Use resource curves and allocation profiles to plan nonlinear allocations

In some cases, the effort, quantity or cost of an allocation may not be linear. You can reflect this in a project by assigning resource curves to resource or cost allocations in order to plan nonlinear assignment - assignments in which work or cost occurs sporadically, or at varying levels of effort, quantity or cost. A resource curve consists of a number of discrete rectangular segments - or 'points' -each of which defines a percentage of duration and a corresponding level of allocation. For example, if a resource curve has ten points, the first segment relates to the first 10% of an allocation's duration and defines the amount of allocation that relates to that segment. You can configure resource curves to accurately represent the varying levels

of effort, quantity or cost across the duration of the allocations to which the resource curve is assigned.

In the case of permanent resource allocations, you can also specify that an allocation should use an individual allocation profile, which acts in a similar way to a resource curve but which applies to an individual allocation only. An allocation profile consists of a number of discrete segments, each of which defines a duration and a corresponding level of effort.

Watch a short video at www.astadev.com/asta-powerproject-version-13/ to explain this further.

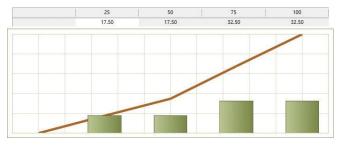

Back loaded resource curve

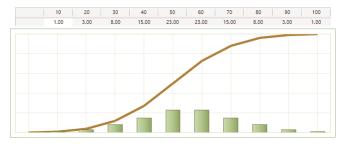

Bell shaped resource curve

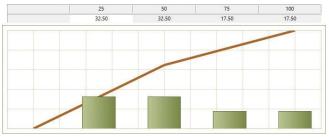

Front loaded resource curve

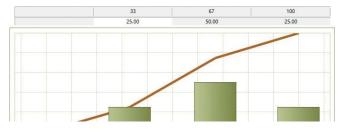

Three step resource curve

#### ► Analyse resource and cost centre usage daily, weekly, monthly or quarterly

You can use resource usage views to analyse the planned or actual assignments for one or more resources on a daily, weekly, monthly or quarterly basis. Resource usage views provide period-by-period work plans for your resources, as well as a retrospective detailed view of actual effort. You can also use resource usage views to analyse planned and actual cost from one or more cost centres in a project.

Watch a short video at www.astadev.com/asta-powerproject-version-13/ to explain this further.

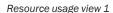

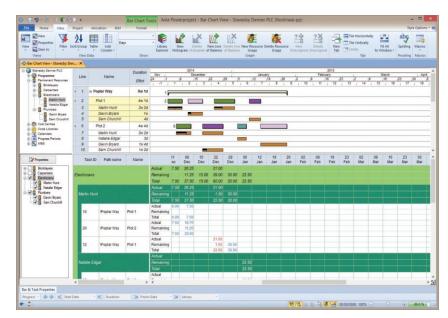

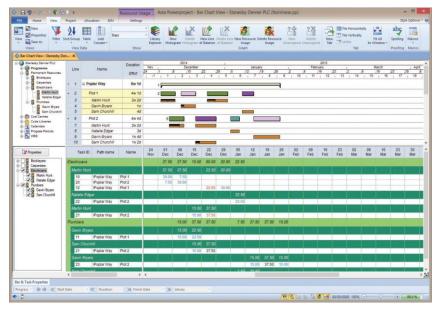

Resource usage view 2

### ▶ Neck summary tasks and hammocks to show the location of subordinate tasks

You can now 'neck', or 'pinch' summary tasks and hammocks to show whereabouts within the summary groups or hammocks the subordinate tasks are located. You do this using the new Neck summary tasks to show where no tasks check box on the Non-Working tab of the Format Bar Chart dialog.

If you choose to neck summary tasks and hammocks, they appear 'pinched in' in locations where there are no tasks within the summary groups and hammocks, and at their normal height where there are one or more tasks. Where a milestone appears in a summary group or hammock, a vertical line appears on the summary task or hammock to indicate its location.

Watch a short video at www.astadev.com/asta-powerproject-version-13/ to explain this further.

| + 1 | <b>□</b> Summary |          |
|-----|------------------|----------|
| + 2 | Task             |          |
| + 3 | Task             |          |
| + 4 | Milestone        | <b>♦</b> |
| + 5 | Task             |          |
| + 6 | ☐ Hammock        |          |
| 7   | Task             |          |
| 8   | Milestone        | <b>♦</b> |
| 9   | Task             |          |

#### Link tasks automatically as they are created or selected

You can now use the new Link Tasks Mode to link tasks automatically as they are created, or as you select them one-by-one in the bar chart. This saves you from having to create links separately by drawing them in the bar chart.

Watch a short video at www.astadev.com/astapowerproject-version-13/ to explain this further.

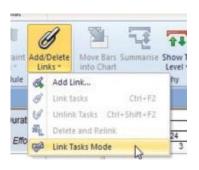

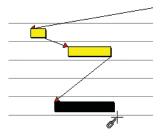

# ► Highlight actual and constrained Start and Finish dates in the spreadsheet

You can now configure the spreadsheet to highlight Start and Finish fields that represent actual dates or dates that are constrained by a start or finish flag. This provides you with a way of seeing which dates are actual dates or constrained dates without having to display the Actual start, Actual finish, Start constraint date and Finish constraint date fields in separate columns in the spreadsheet.

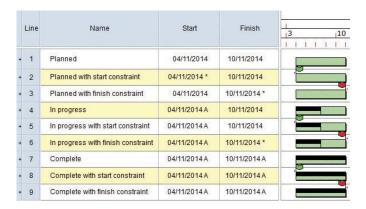

### ► Renumber unique task IDs to reflect the order of tasks

You can now renumber the unique task IDs of the tasks within the current view, or of a selection of tasks. You may want to do this if you have created a series of tasks in a sequence other than the order in which they are to take place and you want to renumber the unique task IDs so that they reflect the order in which the tasks are to be carried out or the order in which they appear on the bar chart. You can also change the unique task IDs of a series of tasks by searching for an alphanumeric string within their unique task IDs and replacing it with an alternative string.

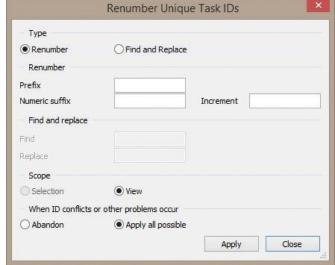

### ► Record the actual start and finish dates of tasks per progress period

If you use multiple progress periods in a project, you can now view the actual start and actual finish dates of the progress that was marked in each individual progress period in the spreadsheet. You do this by displaying the Actual start and Actual finish date fields in the spreadsheet and specifying the progress period to which you want the date to apply.

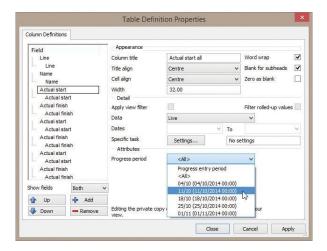

#### ▶ Filter on the results of formulae

You can now create filters that filter items according to the results of formulae, using a new Formula page that has been added to the Filter Wizard.

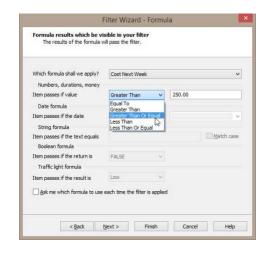

### ► Hyperlinks displayed in the bar chart are now clickable

It was possible prior to this release to display 'URL'-type user-defined fields in the bar chart, using the fields in the Task data display group on the Tasks tab of the Format Bar Chart dialog. However, prior to this release, the contents of these fields were not displayed as clickable hyperlinks.

'URL'-type user defined fields now appear as clickable hyperlinks when you display them to the left or right of tasks in the bar chart. Note that 'URL'-type fields are not clickable if you display them on top of tasks.

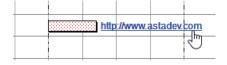

#### ►Include details of task priority when publishing information to Microsoft Outlook

You can now choose to include details of the priority of tasks when you publish information from Asta Powerproject to Microsoft Outlook<sup>®</sup>. If you choose to include priority details and a task has no priority defined but its bar does, the bar priority is published.

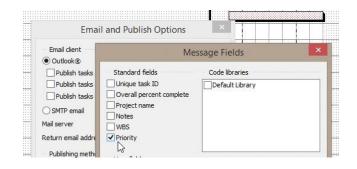

#### ➤ Specify whether to create 'all day event' appointments when publishing information to Microsoft Outlook

When publishing allocations as Outlook appointments, you can now specify whether allocations that have a duration of 1d (or 3d, or 4d, etc.) rather than a duration that gives a specific number of hours such as 5h, 7h or 7.5h should result in 'all day event' Outlook appointments, or whether they should result in Outlook appointments with start and finish times that are taken from the

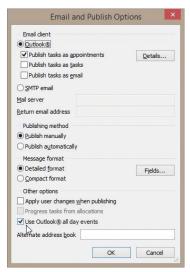

appropriate calendar. Prior to this release, all such allocations resulted in 'all day event' appointments.

#### ▶ Specify permanent resource availability at skill level

For permanent resources with more than one skill, you can now record the availability of the resource as a whole, and the availability of the resource under each of its skills.

For example, you could record that:

- A resource with a total resource availability of 1.00 has two skills and is available for 60% of the time under one skill and for 40% of the time under their other skill.
- A resource with a total resource availability of 2.00 has two skills and is available for 75% of the time under one skill and for 25% of the time under their other skill.

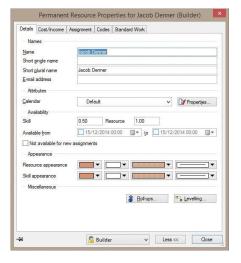

#### ▶ Original task duration now imported from and exported to Primavera XER files

When you import projects from Primavera<sup>®</sup> XER format into Asta Powerproject, information from the Original duration field in Primavera software is now imported into the Original task duration field in Asta Powerproject.

#### Budgeted cost now imported from and exported to Primavera XER files

When you import projects from Primavera XER format into a new Budgeted cost field in Asta Powerproject, information from the Budgeted cost field in Primavera software is imported into a new Budgeted task field.

### Improved resource scope and availability options when editing histogram reports

Prior to this release, when specifying the resource scope of a histogram report, if you chose to graph allocations of a resource folder and of all of the resources within the folder, any allocations of the resources in the folder that related to the resources' other skills were also included in the graph. You can now specify that you want to exclude any allocations of the resources in the folder that relate to the resources' other skills, by selecting the new Skill and Sub-Skills option in the Resource field on the Report tab of the Histogram Report Properties dialog.

Two new options have been added to the Availability field on the same tab: Skill enables you to specify that a resource's availability should be the availability of the resource in the selected skill only, and Skill and Sub-Skills enables you to specify that a resource folder's availability should be the sum of the availability of the resource folder itself and the availability of the individual resources within the folder, disregarding any availability of the resources in the folder that relates to the resources' other skills.

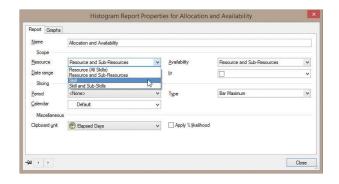

#### Specify the type of cost to which costrelated fields refer

When you display a cost-related field in the spreadsheet, you can now specify the type of cost to which you want the field to refer, for example the cost of pending demand allocations only, the cost of scheduled allocations only, fixed costs only, etc. The default setting here displays the total cost of all allocations, excluding any satisfied demand. This makes it possible to display - for example - the cost of pending demand allocations that remains to be satisfied, the cost of fixed cost

allocations
only, and the
cost of scheduled
allocations only.
You specify this
using the new
Cost type field
that has been
added to the
Table Definition
Properties dialog.

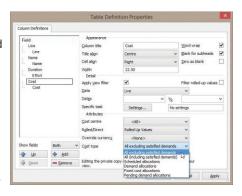

### ►Take skill availability into account when checking the availability of permanent resources

If one or more permanent resources in a project are multiskilled, you can now configure Asta Powerproject to take into account only permanent resource allocations that have been made under the same skill when checking the availability of permanent resources automatically. Doing this prevents Asta Powerproject from warning that multi-skilled

permanent resources are over-allocated, when the resource's other allocations have been made under a different skill to the one that you are attempting to make.

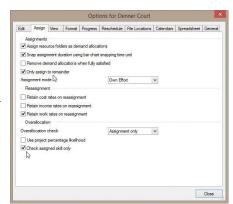

### ► Improved method of assigning standard work to permanent resources

Prior to this release, you used the grid on the Standard Work tab of the Permanent Resource Properties dialog to assign periods of standard work to permanent resources. If a resource had many periods of standard work, this dialog could be difficult to use, requiring much scrolling. A new Standard Work Details dialog has been added, which makes it easier to view and maintain details of standard work periods. You can access this dialog by selecting an item of standard work on the Standard Work tab of the Permanent Resource Properties dialog and clicking the new Details button. The new dialog is illustrated below:

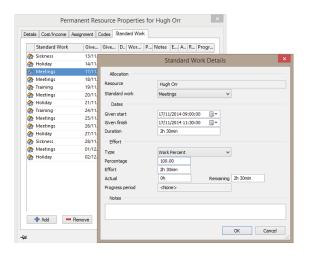

### ▶ Copy views from one project to another

You can now copy views from one project to another. This is useful if you have set up a view in one project that you want to use in another project without having to set up the view's attributes, filter, sort/group and table again in the other project.

When you copy a view from one project to another, you can specify whether associated objects, such as the view's filter, sort/group and table, are copied across to the destination project along with the view itself, as illustrated below:

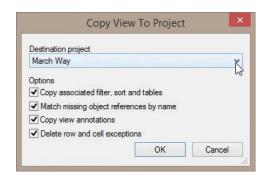

### Specify a number of additional access rights

A number of additional access rights have been added to the General tab of the User Properties dialog, which allow you to specify whether users can:

- Identify that charts and summary groups represent individual projects.
- · Create and delete expanded tasks and charts.
- Create and delete summary tasks and summary groups.
- · Reschedule the project.

### ► Apply the view filter to rolled-up values in the spreadsheet

When you display certain fields in the spreadsheet, you have long been able to apply the current view filter in order to filter the data that is displayed in the spreadsheet columns, using the Apply view filter check box on the Table Definition Properties dialog. This check box affects the display of data for bars, tasks and allocations, but not rolled-up values - i.e. values that relate to summary tasks, expanded task and hammocks.

You can now choose to apply the current view filter to rolled-up values in the spreadsheet, using a new Filter rolled-up values check box on the Table Definition Properties dialog. This check box is available for all fields for which the Apply view filter field is available.

# ▶ Specify what happens if a resource or cost centre is dragged and dropped onto a completed section

You can now specify whether it should be possible to assign resources and cost centres to 100% complete tasks and to completed sections of part-progressed tasks by dragging and dropping them. You do this using the new Only assign to remainder check box on the Assign tab of the Options dialog.

Note that as part of this change, a number of existing options have been moved from the Edit tab of the Options dialog to a new Assign tab.

#### Colour tasks according to the appearance of the lead resource that is assigned to them

As an alternative to displaying tasks using the appearance of the codes that are assigned to them, you can now choose to colour tasks according to the appearance of the lead resource that is assigned to them. If you colour-code your resources and cost centres, this saves you from having to set up a corresponding series of similarly-coloured codes with which to colour your tasks.

You can specify that any one of a task's resource or cost allocations is the task's "lead resource", and you can configure resources and cost centres so that their allocations become lead resources by default.

### Specify a default appearance for each different type of task

Prior to this release, you could specify a default appearance to apply to tasks, as an alternative to displaying tasks using the appearance of the codes that are assigned to them. You can now specify a different default appearance for each different type of task – for example standard tasks, summary tasks, expanded tasks, etc. – using the new Format Task Appearances dialog.

### ► Specify default codes to apply to resource and cost allocations

You can now specify which codes should be applied by default to allocations of specific resources and cost centres, using a new Codes tab that has been added to the Permanent Resource Properties dialog, the Consumable Resource Properties dialog and the Cost Centre Properties dialog. For each resource and cost centre - and for each skill of multi-skilled permanent resources - you can select one or more codes from any number of the code libraries in the project.

#### Specify default codes to apply to allocation groups

You can now specify which codes should be applied by default to tasks to which allocation groups are assigned, using a new Codes tab that has been added to the Allocation Group Properties dialog. For each allocation group, you can select one or more codes from any number of the code libraries in the project.

### Specify a default work unit to apply to task work

It was possible prior to this release to specify a default amount of work to be applied to new tasks by default using the Task tab of the Bar Chart Defaults Properties dialog. You can now also specify the unit in which the default work is measured.

#### ▶ Prefix UDF-based sort/group subheadings with the names of the user-defined fields

Prior to this release, if you sorted/grouped items according to the contents of user-defined fields and displayed subheadings to identify the points at which a sort/group criterion changes, the names of the user-defined fields on which the sort/group was based were not displayed in the subheadings, making it difficult to identify the sort/group criteria being used.

You can now choose to prefix sort/group subheadings with the names of the user-defined fields on which the criteria are based, using the new Prefix with UDF name field on the Sort/Group Properties dialog. This makes it easier to identify the criteria by which items are sorted/grouped.

### ► Use the Cumulative items field to count the number of items in summary groups and charts

A new Cumulative items field has been added, which you can use to display the number of tasks or allocations on a bar; for bars containing one of more summary or expanded tasks, this includes the number of tasks and milestones within the subcharts or summary groups but not the expanded or summary tasks themselves. The tasks and milestones within any nested expanded or summary tasks are included in the count, but the nested expanded or summary tasks themselves are not counted.

### ►Improvement to displaying information about specific tasks in the spreadsheet

When you configure a spreadsheet field to refer to tasks on a bar that have been assigned specific code library entries, you can now specify that the field should refer to those tasks on a bar that have been assigned all of the selected entries, rather than all tasks on a bar that have been assigned one or more of the selected entries. You do this using the new All entries must match field on the Specific Task Data dialog.

### Add columns to and remove columns from links-related grids

You can now add columns to and remove columns from the grids in the following locations:

- Bar and Task Properties dialog Links tab.
- · Properties view Predecessors tab.
- · Properties view Successors tab.

This enables you to choose the information that you want to display in the grids. In addition to this, you can sort the links in the grids according to the values in any of the columns of information and change the position of the columns in the grids.

Once you have finished configuring a grid, you can easily apply the same layout to the other grids, using a new Sync Layout button.

### ► Changes to the names of some earned value fields

The following changes have been made to the names of some earned value fields to bring them in line with commonly-used terminology:

- "Actual cost of work performed" has been renamed "Actual cost (AC)".
- "Budget cost of work performed" has been renamed "Earned value (EV)".
- "Budget cost of work scheduled" has been renamed "Planned value (PV)".
- "Cost performance ratio" has been renamed "Cost performance index (CPI)".
- "Projected cost" has been renamed "Estimate at completion (EAC)".
- Acronyms have been appended to the names of many of the other earned value fields.

Despite these name changes, any existing references to these fields - for example in tables, filters or formulae - will continue to work.

The "Schedule performance ratio" field, which was very similar to the "Schedule performance index" field, has been deleted from the Asta Powerproject user interface. As is the case with the renamed fields, any existing references to this field - for example in tables, filters or formulae - will continue to work.

# ► Optimise the margins of output for PDF printing

When printing, Asta Powerproject normally applies a small adjustment to the margins of the output to ensure that it will fit within the margins of the selected printer. When outputting to PDF, this adjustment is unwanted. You can now optimise the margins of your output for PDF printing by specifying that you are printing to PDF and want to print using the full extent of the page as far as possible, using a new printing option.

### ► Include a calendar exception legend when printing

You can now specify that a legend explaining the calendar exceptions that have been selected on the Non-Working tab of the Format Bar Chart dialog should be included in printed output, using a new printing option.

### Keep tasks and their allocations on the same page when printing

You can now specify that wherever possible, allocation bars and baseline bars should be printed on the same page as the bar to which they relate, using a new printing option.

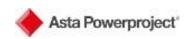